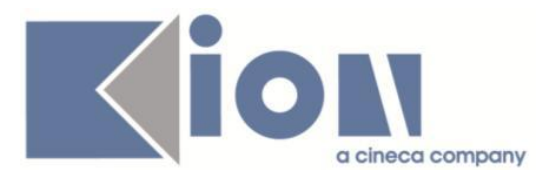

# **Note Di Rilascio ESSE3**  *Versione 12.07.01*

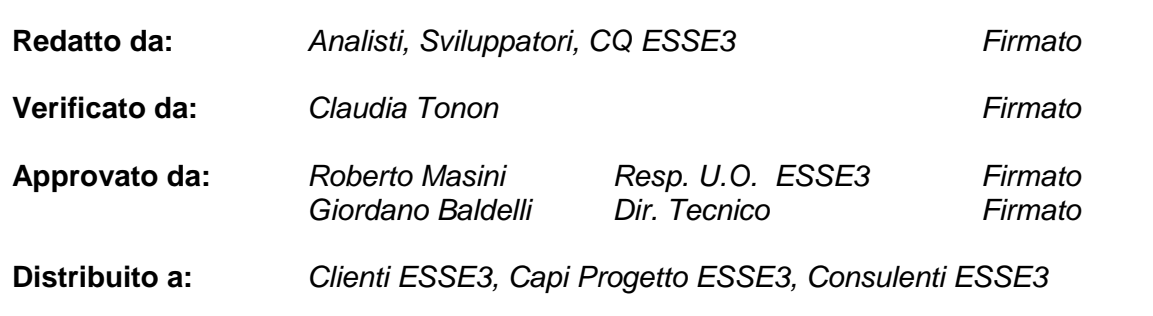

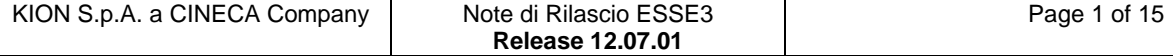

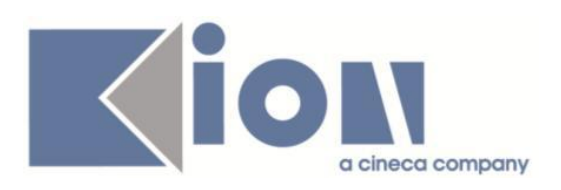

# **INDICE**

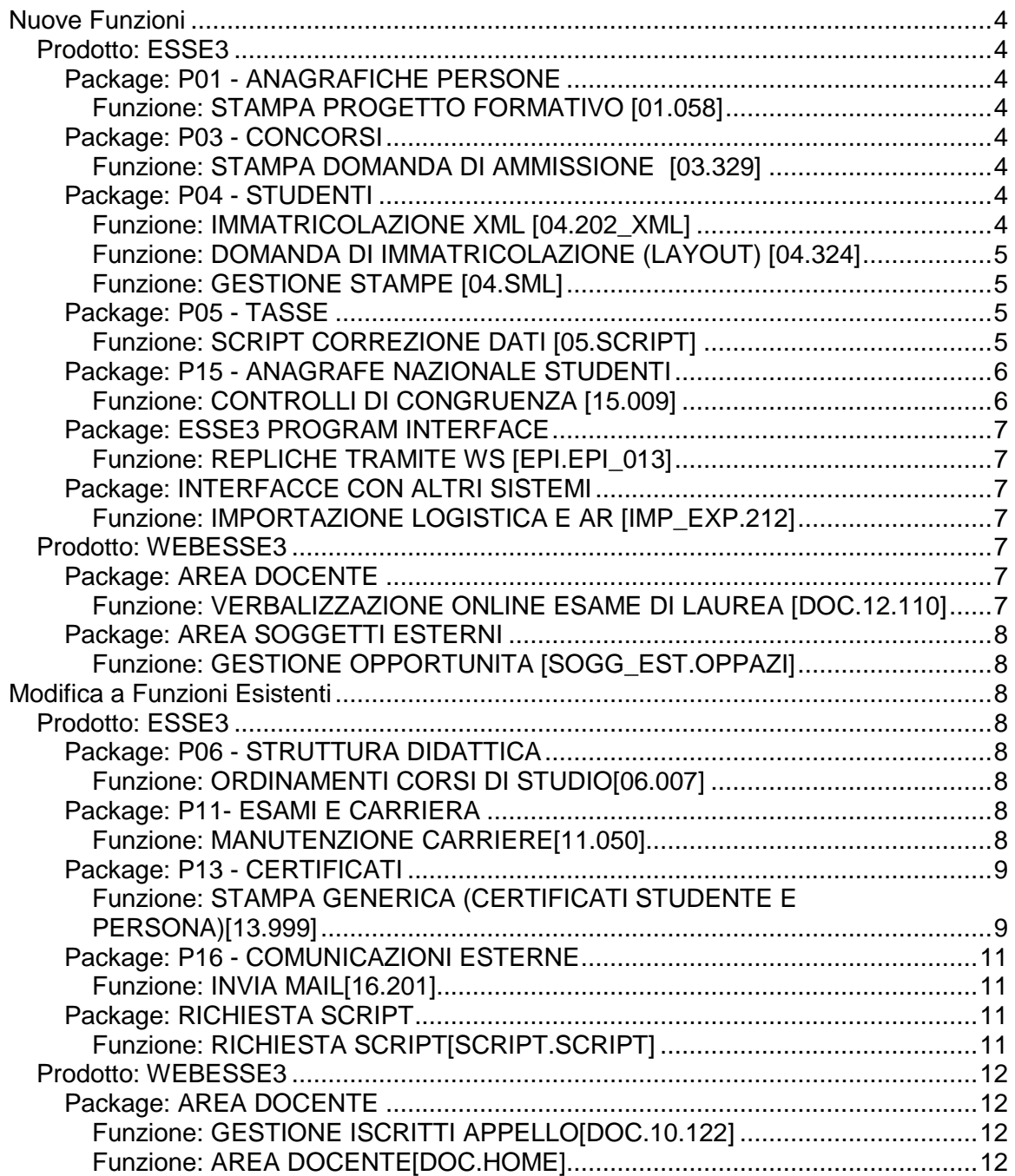

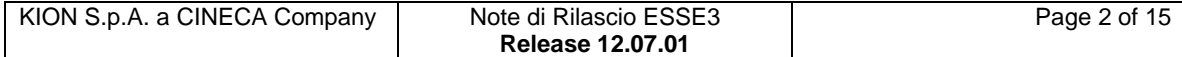

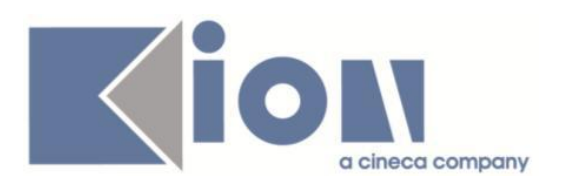

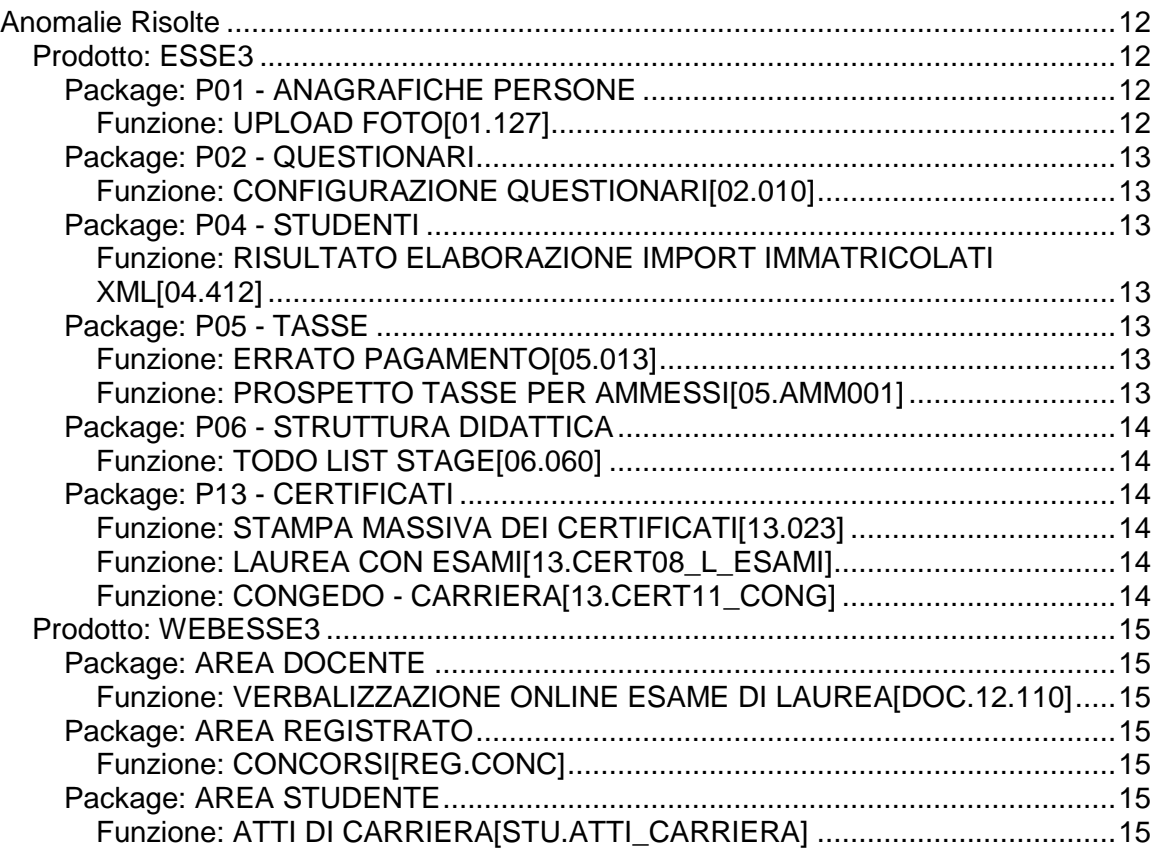

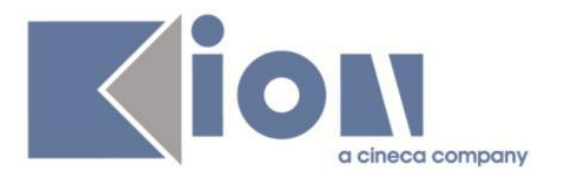

# **Nuove Funzioni**

# *Prodotto: ESSE3*

# **Package: P01 - ANAGRAFICHE PERSONE**

# *Funzione: STAMPA PROGETTO FORMATIVO [01.058]*

# *[ID GS:99211] - Richiesta Università Commerciale "Luigi Bocconi" MILANO*

E' stata rilasciata la versione personalizzata per l'Ateneo della stampa del "Progetto sul campo" prevista nel processo di gestione degli stage.

### *[ID GS:100081] - Richiesta Università degli Studi di VERONA [REQ. N. 17244]*

E' stata rilasciata la versione personalizzata della stampa del "Progetto formativo studenti" prevista nel processo di gestione degli stage.

# **Package: P03 - CONCORSI**

# *Funzione: STAMPA DOMANDA DI AMMISSIONE [03.329]*

# *[ID GS:100753] - Richiesta Università degli Studi di SIENA [REQ. N. 17386]*

E' stata realizzata la personalizzazione del layout della domanda di ammissione.

### *[ID GS:100842] - Richiesta Università degli Studi di BRESCIA [REQ. N. 17472]*

E' stata realizzata la personalizzazione della stampa della domanda di ammissione per i concorsi definiti con codice esterno "CISIA-TOLC; AI02".

# **Package: P04 - STUDENTI**

# *Funzione: IMMATRICOLAZIONE XML [04.202\_XML]*

#### *[ID GS:100123] - Richiesta Università degli Studi di TRENTO [REQ. N. 17335 17010]*

Con la corrente versione è stata integrato il web service per la gestione dell'immatricolazione da sistema esterno.

E' possibile consultare la documentazione accedendo al portale Kiondocs, previa autenticazione utente, al seguente indirizzo [https://docs.kion.it/bin/view/Main/.](https://docs.kion.it/bin/view/Main/)

Per maggiori dettagli sulla funzionalità in oggetto la documentazione è pubblicata al seguente link:

[http://docs.kion.it/bin/view/KionDocs/ImmatricolazioneDaSistemaEsterno.](http://docs.kion.it/bin/view/KionDocs/ImmatricolazioneDaSistemaEsterno)

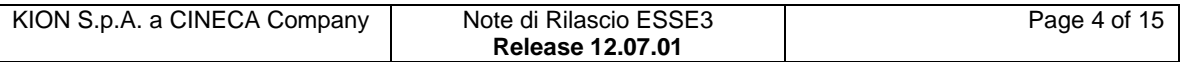

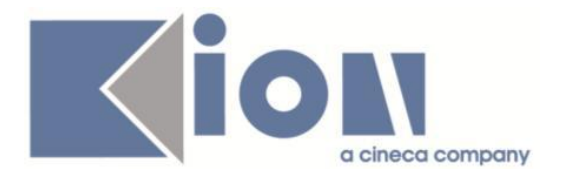

## *Funzione: DOMANDA DI IMMATRICOLAZIONE (LAYOUT) [04.324]*

#### *[ID GS:100568] - Richiesta Università degli Studi di CATANZARO [REQ. N. 17029]*

Rilasciata personalizzazione della domanda di immatricolazione come da richiesta dell'Ateneo.

#### *[ID GS:100796] - Richiesta Università degli Studi di URBINO [REQ. N. 17468]*

Rilasciata personalizzazione della domanda di immatricolazione come da richiesta dell'Ateneo.

#### *Funzione: GESTIONE STAMPE [04.SML]*

#### *[ID GS:100556] - Richiesta Università degli Studi di MESSINA [REQ. N. 17194]*

Rilasciata modifica alla personalizzazione della domanda di iscrizione come da richiesta dell'Ateneo.

# **Package: P05 - TASSE**

### *Funzione: SCRIPT CORREZIONE DATI [05.SCRIPT]*

### *[ID GS:99300] - Richiesta Università degli Studi di PAVIA [REQ. N. 16902]*

E' stata implementata la configurazione tasse per l'anno accademico 2014/15 secondo le specifiche dell'Ateneo.

### *[ID GS:99860] - Richiesta Università degli Studi di SIENA [REQ. N. 17132]*

E' stata implementata la configurazione tasse per l'anno accademico 2014/15 secondo le specifiche dell'Ateneo.

#### *[ID GS:100636] - Richiesta Università degli Studi di MESSINA [REQ. N. 17183]*

E' stata realizzata la configurazione dell'autocertificazione per l'AA 2014/15 mediante presentazione dell'ISEE da parte dei CAAF convenzionati.

Lo studente non potrà più compilare nessun dato da web (mod. ICER) a differenza di quanto avveniva in passato.

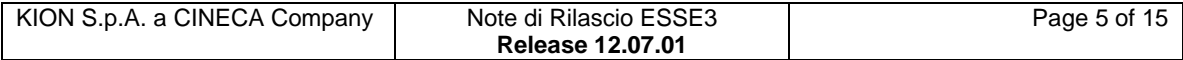

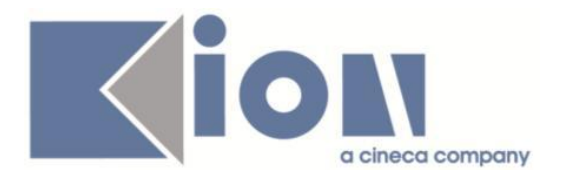

Le informazioni recuperate dalla dichiarazione presentata dai CAAF sono:

- ISEE
- ISEEU

- Data di sottoscrizione (valorizza la Data presentazione in testata e la Data di calcolo dell'ISEE, nel dettaglio)

- Componenti il nucleo familiare (con determinazione del grado di parentela).

Sarà comunque possibile, per gli operatori di segreteria, tramite il client di Esse3 caricare manualmente le autocertificazioni per gli studenti che consegnano un cartaceo prodotto da CAAF non convenzionati con l'Ateneo.

#### *[ID GS:100637] - Richiesta Università degli Studi ROMA TRE [REQ. N. 17290]*

E' stata personalizzata la vista V05\_MEMO\_SOLLECITI\_TASSE\_EMAIL, utilizzata per l'invio delle comunicazioni di sollecito, in modo da recuperare anche gli studenti con iscrizioni in stato SxH.

# **Package: P15 - ANAGRAFE NAZIONALE STUDENTI**

# *Funzione: CONTROLLI DI CONGRUENZA [15.009]*

### *[ID GS:100419]*

Introdotto un nuovo controllo di congruenza "Attività didattiche con TAF e ambito non presenti nel Regolamento di Percorso": vengono elencati i segmenti delle attività didattiche superate, non frutto di riconoscimento o convalide, con un'accoppiata di TAF (A,B,C) e ambito disciplinare differente dal relativo Regolamento di Percorso. Si consiglia di controllare i dati inseriti nei Regolamenti e la bontà dell'A.A.Reg. dello studente.

### *[ID GS:100918]*

Introdotto un nuovo controllo di congruenza, a livello degli Insegnamenti superati, inerenti le attività di stage / tirocinio non sensate a livello della coppia tipo credito e tipo riconoscimento; la mancanza di questi dati corretti non permette all'Anagrafe di recepire correttamente il credito come di stage. E' un controllo bloccante.

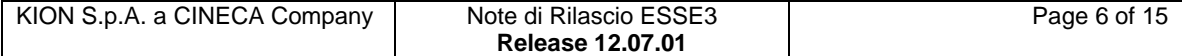

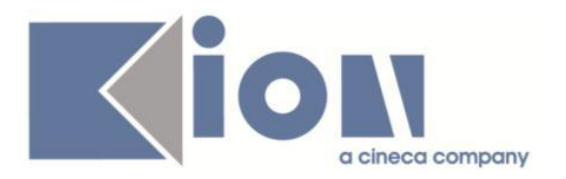

# **Package: ESSE3 PROGRAM INTERFACE**

# *Funzione: REPLICHE TRAMITE WS [EPI.EPI\_013]*

# *[ID GS:100697] - Richiesta Università degli Studi di UDINE [REQ. N. 17257]*

E' stato attivato il connettore per recuperare in modalità batch i risultati dei test effettuati sulla piattaforma CISIA.

E' possibile consultare la documentazione accedendo al portale Kiondocs, previa autenticazione utente, al seguente indirizzo [https://docs.kion.it/bin/view/Main/.](https://docs.kion.it/bin/view/Main/)

Per maggiori dettagli sulla funzionalità in oggetto la documentazione è pubblicata al seguente link:

<https://docs.kion.it/bin/view/KionDocs/EstrazionerisultatitestdasistemaCISIA>

# **Package: INTERFACCE CON ALTRI SISTEMI**

# *Funzione: IMPORTAZIONE LOGISTICA E AR [IMP\_EXP.212]*

# *[ID GS:93155]*

Modificata l'importazione della logistica per fare in modo che la presenza dei questionari di valutazione non blocchi il trasferimento dei dati.

Se la struttura logistica alla quale è associato un questionario è presente anche dopo l'esportazione da U-Gov, allora le eventuali modifiche vengono riportate su Esse3.

Se invece le modifiche compiute in U-Gov invalidano la struttura della logistica alla quale è associato un questionario, allora quelle variazioni non vengono trasferite a Esse3.

# *Prodotto: WEBESSE3*

# **Package: AREA DOCENTE**

#### *Funzione: VERBALIZZAZIONE ONLINE ESAME DI LAUREA [DOC.12.110]*

### *[ID GS:98472] - Richiesta Università degli Studi ROMA TRE [REQ. N. 16816]*

In fase verbalizzazione di laurea on-line, nella pagina di dettaglio del laureando, sarà data la possibilità di effettuare le operazioni di "seleziona tutto"/"Deseleziona tutto" sui membri della commissione.

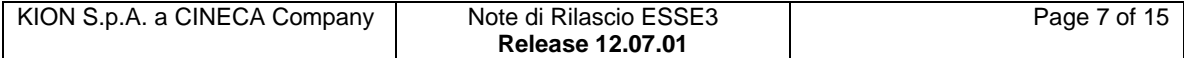

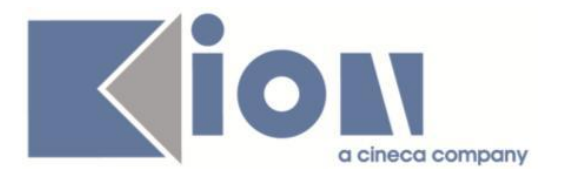

# **Package: AREA SOGGETTI ESTERNI**

## *Funzione: GESTIONE OPPORTUNITA [SOGG\_EST.OPPAZI]*

#### *[ID GS:100827] - Richiesta Università degli Studi di MILANO-BICOCCA [REQ. N. 16677]*

Una opportunità che viene creata da web con una tipologia per la quale è stato selezionato il flag "opportunità intermediata" nasce con il flag "intermediata"=1.

# **Modifica a Funzioni Esistenti**

# *Prodotto: ESSE3*

# **Package: P06 - STRUTTURA DIDATTICA**

#### *Funzione: ORDINAMENTI CORSI DI STUDIO[06.007]*

#### *[ID GS:100237] - Richiesta Università degli Studi di SIENA [REQ. N. 16481 17398]*

Introdotti 2 nuovi campi, ore e totale CFU, per i tirocini pre e post lauream, nella sezione "Esami di stato": l'utilizzo attuale è per fornire ulteriori specifiche in certificati e stampe apposite.

# **Package: P11- ESAMI E CARRIERA**

#### *Funzione: MANUTENZIONE CARRIERE[11.050]*

#### *[ID GS:100020] - Richiesta Università degli Studi ROMA TRE [REQ. N. 17123]*

Gestita l'abilitazione del bottone "elimina attività didattica" nella funzione "Manutenzione Carriera" in base al gruppo dell'utente.

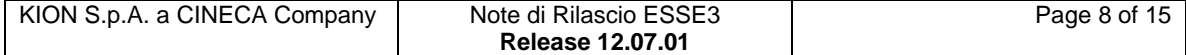

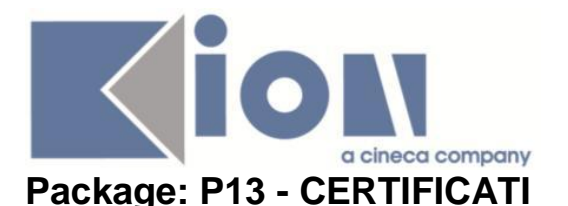

#### *Funzione: STAMPA GENERICA (CERTIFICATI STUDENTE E PERSONA)[13.999]*

#### *[ID GS:98312] - Richiesta Università degli Studi di MODENA e REGGIO EMILIA [REQ. N. 16225]*

Con la presente versione sono state gestite le attività didattiche con raggruppamenti/padri e figli in cui l'ad figlia ha un anno di frequenza diverso da quello del padre.

In particolare, in corrispondenza dell'anno di frequenza dell'ad figlia dovrà comparire l'insegnamento con l'attestazione della frequenza (indicata con F nella colonna con intestazione F); mentre in corrispondenza dell'anno di frequenza (o di superamento, se l'ad è già stata superata) dell'ad padre dovrà comparire l'ad padre con tutti i figli, che quindi si ripeteranno, una volta in corrispondenza dell'anno di frequenza (se diverso da quello del padre) ed una volta in corrispondenza dell'anno di frequenza (o di superamento, se l'ad è già stata superata) del padre con l'indicazione completa del gruppo.

#### *[ID GS:98845] - Richiesta Libera Univ. Inter.le Studi Sociali "Guido Carli" LUISS-ROMA [REQ. N. 16331]*

Con la presente versione è stata gestita la stampa degli esami con prove in stato verbalizzato con esito negativo sui certificati che sono sotto elencati.

Le AD sono stampate in una sezione separata, introdotta dalla frase "Esami sostenuti con esito negativo " (traduzione in lingua: "Exams sat with negative grade").

Nella Colonna del voto è stata inserita la dicitura "Insuff." sia per la versione italiana che per la versione inglese.

Di seguito la lista dei certificati coinvolti:

M1247 Iscrizione con esami e date, lo stesso codice con impostazione "lingua inglese" nel folder altri parametri (conversione EU)

M1366 Iscrizione con esami e date in Inglese con conversione USA

M1263 Iscrizione con esami e media ponderata, lo stesso codice con impostazione "lingua inglese" nel folder altri parametri (conversione EU)

M1381 WEB- WEB-Autodichiarazione Iscrizione con esami e data in Inglese

M1384 WEB-Autodichiarazione Iscrizione con esami e date conversione USA in Inglese

M1373 WEB-Autodichiarazione Iscrizione con esami e medie

M1464 Conferma Laurea con esami in lingua italiana

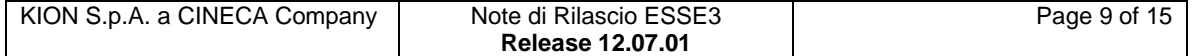

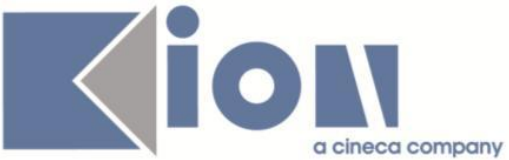

M1383 WEB-Autodichiarazione Laurea con esami e date in Inglese M1385 WEB-Autodichiarazione Laurea con esami e date conversione USA in Inglese

M1386 WEB-Autodichiarazione Laurea con Esami, voti e date

M1252 Laurea con esami e date, lo stesso codice con impostazione "lingua inglese" nel folder altri parametri (conversione EU)

M1367 Laurea con esami e date in Inglese con il sistema di conversione USA M1254 Rinuncia con esami

M1258 Foglio di congedo

Stampa Statino

#### *[ID GS:100731] - Richiesta Istituto Universitario Orientale di NAPOLI [REQ. N. 17418]*

Con la presente versione è stato modificato il certificato di iscrizione ai Dottorati in italiano (M1304) per quanto riguardano i cicli XII e XIII.

All'interno delle parentesi compare la sola dicitura "(<numero ciclo> ciclo nuova serie)". Per i due cicli citati, è stata quindi condizionata la stampa dell'anno accademico. Per valorizzare <numero ciclo> è possibile procedere da maschera Ordinamenti di corso di studio > tab descrizione certificati (p06\_cdsord.des\_cert).

# *[ID GS:100807] - Richiesta Università degli Studi di VERONA*

Con la presente versione è stato modificata la stampa dello statino personalizzata per l'Ateneo, rendendo dinamica la stampa della qualifica accademica.

E' possibile popolare il campo relativo alla qualifica accademica da maschera Tipi Titoli italiani.

Inoltre, solo per le scuole di specializzazione è stata sostituita la dicitura:

"è stato/a ammesso/a alla prova d'esame di laurea".

con:

"è stato/a ammesso/a alla prova d'esame".

#### *[ID GS:100915] - Richiesta Università degli Studi di MODENA e REGGIO EMILIA [REQ. N. 17501]*

Con la presente versione è stato rilasciato il foglio di stile DomandaAmmTasse03.xsl modificato dall'Ateneo.

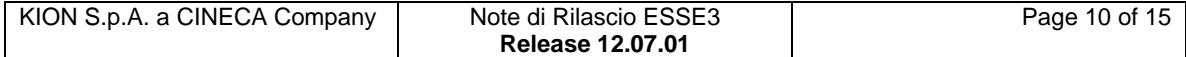

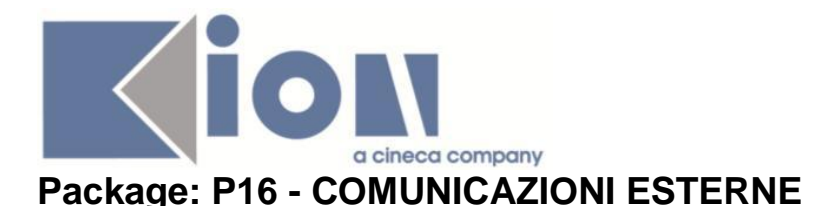

# *Funzione: INVIA MAIL[16.201]*

#### *[ID GS:97686] - Richiesta Università Telematica TEL.M.A. [REQ. N. 16339]*

Effettuata configurazione comunicazione di preavviso scadenza tasse.

Per permettere l'accesso ai servizi web agli studenti, anche se in ritardo col pagamento tasse, si impostano opportunamente i parametri di configurazione annuali definiti per tipologia di pagamento; nel caso di bollettino MAV con tolleranza di 7 giorni va impostato il parametro annuale GG\_TOLLER\_PAG\_MAV\_SEMAFORO a 7.

E' stata configurato ed abilitato il template di comunicazione personalizzato (con il testo richiesto dall'Ateneo e nell'oggetto la dicitura PREAVVISO TASSA IN SCADENZA - matricola <%MATRICOLA%> - Unitelma Sapienza), vedi "Template Comunicazione" per evento "Preavviso di scadenza tasse".

Il template è personalizzabile e possono essere inclusi dei parametri dinamici (quale ad esempio la scadenza: <%DATA\_SCADENZA%>).

E' stata configurata la elaborazione batch giornaliera per il processo TAX\_MEMO\_SCAD con parametro di input GG\_ANTICIPO=30 (che identifica quanti giorni prima della scadenza viene inviata la comunicazione di preavviso scadenza tasse). La elaborazione batch al momento non è abilitata.

# **Package: RICHIESTA SCRIPT**

### *Funzione: RICHIESTA SCRIPT[SCRIPT.SCRIPT]*

#### *[ID GS:99893] - Richiesta Libera Università di lingue e comunicazione IULM-MI [REQ. N. 17265]*

Attivati i flussi alimentanti delle richieste badge verso l'SFTP esposto da POPSO. Attivati i job di caricamento degli esiti OK/KO, CO e Z1.

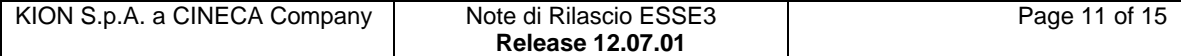

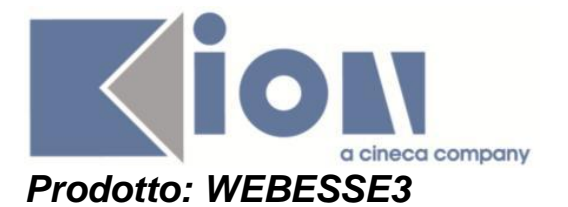

# **Package: AREA DOCENTE**

## *Funzione: GESTIONE ISCRITTI APPELLO[DOC.10.122]*

#### *[ID GS:100557] - Richiesta Università degli Studi del PIEMONTE ORIENTALE "Amedeo Avogadro"-Vercelli [REQ. N. 17333]*

E stata modificata la parte della funzione web riservata ai docenti per la gestione delle liste iscritti agli appelli d'esame in modo da aggiungere la visualizzazione dei CFU previsti nel libretto di ogni studente prenotato nelle funzione web per la consultazione, stampa ed export excel della lista iscritti.

#### *[ID GS:100558] - Richiesta Università degli Studi di TRIESTE [REQ. N. 17383]*

E stata modificata la parte della funzione web riservata ai docenti per la gestione delle liste iscritti agli appelli d'esame in modo da attivare la pagina per la visualizzazione delle prove già sostenute da ogni studente sull'insegnamento prenotato.

### *Funzione: AREA DOCENTE[DOC.HOME]*

#### *[ID GS:100800] - Richiesta Università degli Studi di CAGLIARI [REQ. N. 17129]*

E'stata gestita l'abilitazione del link commissioni->conseguimento titolo in area di test.

# **Anomalie Risolte**

# *Prodotto: ESSE3*

# **Package: P01 - ANAGRAFICHE PERSONE**

### *Funzione: UPLOAD FOTO[01.127]*

### *[ID GS:100864] - Segnalata da Università degli Studi di CAGLIARI*

Risolta l'anomalia per cui le foto inserite da web nell'anagrafica degli studenti potevano essere salvate sul DB senza essere ridimensionate.

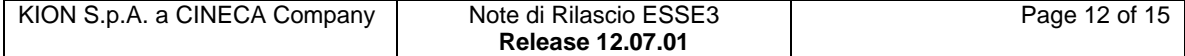

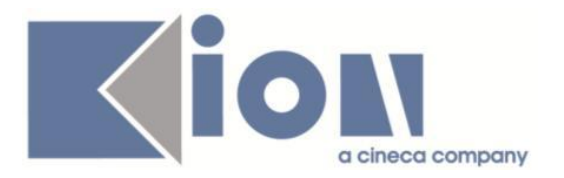

# **Package: P02 - QUESTIONARI**

## *Funzione: CONFIGURAZIONE QUESTIONARI[02.010]*

# *[ID GS:100832]*

In fase di compilazione dei questionari viene visualizzato l'orario (con ore e minuti, non i secondi) , se valorizzato e diverso da 00.00.00 .

# *[ID GS:100872]*

All'interno della maschera "Configurazione Dati Questionari", per un evento qualsiasi di quelli noti, la descrizione del tag EVENTO\_COMP è stata corretta in "Evento di compilazione del questionario".

# **Package: P04 - STUDENTI**

#### *Funzione: RISULTATO ELABORAZIONE IMPORT IMMATRICOLATI XML[04.412]*

### *[ID GS:100806]*

Corretti errori nelle label della finestra "Risultato elaborazione import immatricolati XML", tab "Sintesi".

# **Package: P05 - TASSE**

### *Funzione: ERRATO PAGAMENTO[05.013]*

#### *[ID GS:100849]*

Corretta anomalia tale per cui non era possibile inserire errati pagamenti sulle tasse per persona.

#### *Funzione: PROSPETTO TASSE PER AMMESSI[05.AMM001]*

#### *[ID GS:100853]*

Corretta anomalia per cui l'apertura della maschera delle tasse per persone era estremamente lenta.

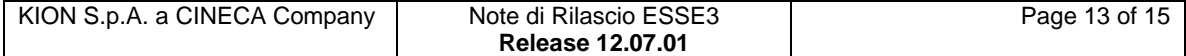

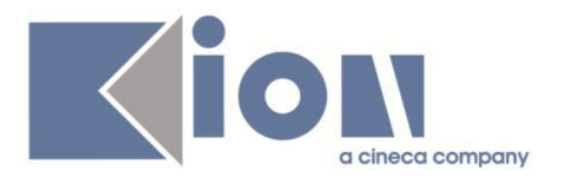

# **Package: P06 - STRUTTURA DIDATTICA**

#### *Funzione: TODO LIST STAGE[06.060]*

#### *[ID GS:98484] - Segnalata da Università degli Studi di MILANO-BICOCCA*

Nella maschera Todo list stage navigando nella maschera Convenzioni, dai singoli record recuperati in corrispondenza dell'elemento "Convenzioni da approvare", vengono recuperati solo i dati relativi alla tipologia di struttura EXT.

# **Package: P13 - CERTIFICATI**

#### *Funzione: STAMPA MASSIVA DEI CERTIFICATI[13.023]*

#### *[ID GS:98995]*

Differenziato il recupero nelle stampe massive del codice fiscale in caso di stampe per persona e matricola in caso di stampe per studenti.

#### *Funzione: LAUREA CON ESAMI[13.CERT08\_L\_ESAMI]*

#### *[ID GS:100822] - Segnalata da Libera Università degli Studi "Maria SS.Assunta" Roma*

Eseguita modifica in modo tale che per i tipi titoli 'PAS' venga stampato "l'abillitazione in" al posto di "al Percorso abilitante speciale in" . I certificati interessati sono: M848,M705, M802,M801,M440.

#### *Funzione: CONGEDO - CARRIERA[13.CERT11\_CONG]*

#### *[ID GS:99887] - Segnalata da Libera Università degli Studi "Maria SS.Assunta" Roma*

Modificato il foglio di congedo personalizzato. In riferimento ad ogni A.A. verranno recuperate solo le attività originali effettivamente sostenute con i rispettivi crediti, escludendo dalla stampa tutte le ad del libretto attuale.

Alle attività originali verranno associate anche il credito oltre il settore scientifico disciplinare, la data di superamento ed il voto.

### *[ID GS:101110] - Segnalata da Università degli Studi di UDINE*

Corretto il recupero della dw MAT\_CONGEDO\_INT per gli Atenei interessati.

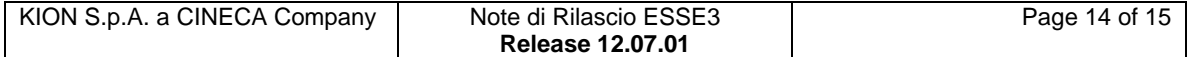

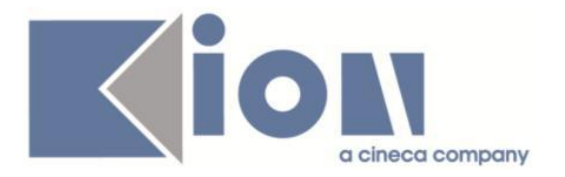

# *Prodotto: WEBESSE3*

# **Package: AREA DOCENTE**

## *Funzione: VERBALIZZAZIONE ONLINE ESAME DI LAUREA[DOC.12.110]*

### *[ID GS:100435] - Segnalata da Università "Cà Foscari" di VENEZIA*

Nell'area web docente in corrispondenza della pagina Dettaglio laureando, i docenti associati alla tesi dello studente vengono visualizzati con il ruolo effettivamente associato nella maschera di Gestione tesi.

# **Package: AREA REGISTRATO**

### *Funzione: CONCORSI[REG.CONC]*

# *[ID GS:100486] - Segnalata da Università degli Studi di TORINO*

Nel caso di studenti dell'Ateneo che si candidano ad un concorso, le informazioni visualizzate nella pagina di Dettaglio iscrizione concorso sono quelle regolate dal template di riferimento per il corso di studio su cui è definito il concorso, e non quello di riferimento per il corso di studio di iscrizione dello studente.

# **Package: AREA STUDENTE**

# *Funzione: ATTI DI CARRIERA[STU.ATTI\_CARRIERA]*

#### *[ID GS:100912] - Segnalata da Università Commerciale "Luigi Bocconi" MILANO*

La tabella all'indirizzo '/auth/docente/Carriera/AttiCarriera.do' è adesso formata da una sola colonna che occupa tutta la pagina.

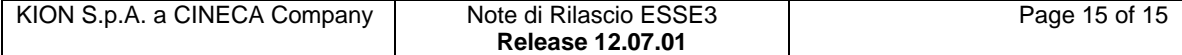